## **Plan Relationships**

You can create relationships between items and any record type (except for News & Updates).

- 1. To add a relationship to a record, open the record.
- 2. Click the Relationships tab.
- 3. Locate the item you wish to associate with the record, then click to add it to the Associated Items section.

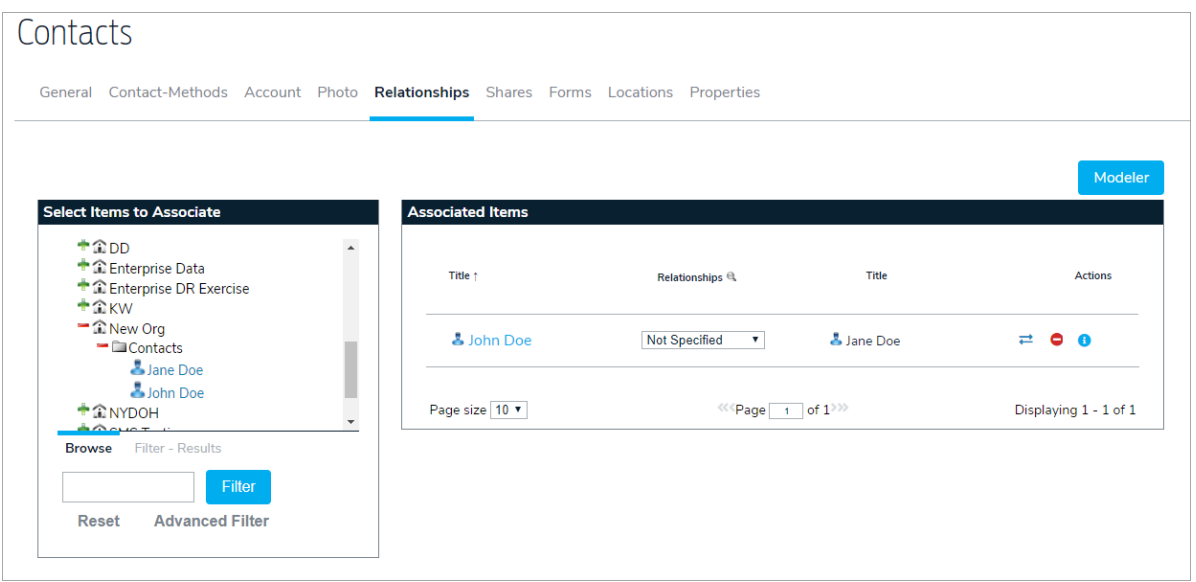

Relationship types are defined in the Referential Data settings.